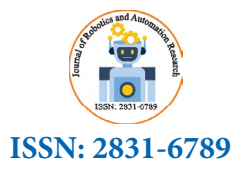

*Journal of Robotics and Automation Research* 

# **Seamless Automation: Integrating UiPath Bots into Organizational Systems and Workflows Using the Start Jobs API**

## **Sai Madhur Potturu\***

*Robotics Center of Excellence (CoE), Zoetis Inc, Parsippany*

**\* Corresponding Author** Sai Madhur Potturu, Robotics Center of Excellence (CoE), Zoetis Inc, Parsippany.

 **Submitted**:2023, Aug 01; **Accepted**:2023, Aug 25: **Published**: 2023, Sep 12

**Citation:** Potturu, S. M. (2023). Seamless Automation: Integrating UiPath Bots into Organizational Systems and Workflows Using the Start Jobs API. *J Robot Auto Res, 4*(3), 412-423.

### **Abstract**

*This research paper introduces a solution for seamlessly integrating UiPath (RPA) bots into diverse organizational workflows and processes. The integration is made possible by leveraging the power of the UiPath Start Jobs API, which enables thirdparty platforms to build Add-ins for inbound automation from other applications to UiPath. By utilizing this API, organizations can automate the triggering of actions, such as creating queue items and starting jobs, based on events within applications. This leads to near-real-time reactions to changes, eliminating the need for continuous monitoring of robotic processes and enabling automation capabilities within third-party applications and organizational systems.*

*The effective integration of UiPath with existing applications allows organizations to elevate their RPA adoption to new heights. The research paper delves into the process of triggering UiPath bots using the Start Jobs API, exploring scenarios with and without passing inputs to the bots. It highlights the advantages of leveraging the Start Jobs API to establish a seamless connection between workflow and RPA applications.*

*Through this integration, UiPath bots can be seamlessly connected with various systems, empowering organizations to automate multiple steps within their workflows without manual intervention. As a result, users can enhance productivity and efficiency by automating tasks within their existing applications. The research paper emphasizes how UiPath's Start Jobs API serves as a fundamental tool in enabling comprehensive process optimization and successful digital transformation within organizations*

**Keywords:** Robotic Process Automation (RPA), UiPath, Start Jobs API, UiPath Orchestrator API, REST API, Bot Deployment, Process Optimization, Enhance Efficiency.

### **Introduction**

UiPath is a leading Robotic Process Automation (RPA) and Intelligent Automation platform that revolutionizes business operations by automating repetitive tasks, freeing up human resources for more strategic endeavors. Its intuitive interface, AIpowered intelligence, and comprehensive offerings enable seamless process automation and scalability while prioritizing data security and privacy. UiPath boasts a vast and thriving community of users, developers, and partners, creating a rich ecosystem for knowledge sharing, collaboration, and support. The platform's extensive offerings encompass a wide range of automation solutions, catering to various industries and business functions, making it a versatile and comprehensive tool for organizations seeking to optimize their processes and embrace digital transformation [1,2].

UiPath provides an extensive range of services and components aimed at facilitating the seamless integration of diverse organizational systems, driving automation within organizations. The platform offers integrations with various technologies to support comprehensive end-to-end process transformation. Serving as a centralized orchestrator, UiPath acts as an integration medium, enabling smooth interactions between different systems and workflows. This centralized approach empowers organizations to streamline their operations and enhance efficiency.

UiPath's API capabilities offer a significant advantage, providing Orchestrator APIs that allow third-party platforms to build Add-ins for inbound automation from other applications to UiPath. These APIs enable automatic triggering of actions, such as creating queue items and starting jobs, based on events within the applications. This results in near-real-time reactions to changes, eliminating the need for continuous monitoring of robotic processes and enabling automation capabilities within third-party applications and organizational systems [3]. The ability to utilize APIs provides organizations with immense flexibility and the potential to leverage the power of UiPath within their own customized environments.

This study specifically explores the process of triggering UiPath bots within the Orchestrator Modern Folders in the Automation Cloud, utilizing the UiPath Start Jobs API to examine two scenarios, triggering bots with and without passing inputs.

The UiPath Start Jobs API is a powerful REST API provided by UiPath, which serves as a fundamental tool for deploying and managing UiPath robots and automation processes within the UiPath platform. This API allows organizations to trigger the execution of automation jobs programmatically, offering seamless integration between UiPath and external applications or systems.

This API is particularly valuable for organizations looking to achieve end-to-end automation by bridging the gap between different applications and processes. It allows users to trigger UiPath processes/bots on-demand, providing flexibility and efficiency in executing automation tasks. Additionally, the UiPath Start Jobs API supports the passing of input parameters, making it possible to customize and fine-tune automation processes based on specific requirements. The API offers key benefits such as seamless integration, flexibility, customization, scalability, efficiency, and productivity [4].

The UiPath Start Jobs API presents opportunities to enhance inform system-specific automation and drive comprehensive process optimization. It enables seamless integration of UiPath bots into workflows, allowing organizations to enhance their RPA adoption and improve efficiency in their operations. The solution explanation explanation explanation explanation explanation explanation explanation explanation explanation explanation explanation explanation explanation explanati

## **2. Solution**

The solution explains the process of triggering an UiPath Bot using • Tenant the Start Jobs API, both with and without passing inputs. The first part focuses on the essential prerequisites and user permissions same fo needed to create UiPath bots and access the Automation Cloud APIs. In the second part, the triggering process is explained by utilizing Postman, an API platform, and a Performer bot.

Postman is an API platform used for building and using APIs [5]. In this scenario, the Postman is used to trigger the Performer bot, utilizing the UiPath Start Jobs API. On the other hand, the Performer bot executes the automation workflow when triggered from "Postman".  $\mathbf{t}_\text{max}$  of the Performer both using the  $\mathbf{t}_\text{max}$ 

The Postman is used solely for demonstrating the triggering process of the Performer bot using the Start Jobs API. In realworld scenarios, the UiPath Start Jobs API is directly integrated into the enterprise system workflows to trigger the bots.

The Performer bot is an automation project created in UiPath Studio [6] using the "Process" template [7]. It is designed to execute the actual automation functionality as defined in the project.

## **2.1.** User Permissions

Before developing and deploying the bots, ensure the following user permissions are configured.

## **A. Performer Bot**

To create a Performer bot in UiPath, the user must be assigned an "Automation Developers" license to be able to develop bots in UiPath Studio and publish them to the orchestrator [8,9].

To deploy the Performer bot, the user must be assigned appropriate roles and permissions to the orchestrator tenant folders to be able to deploy bots [10].

## **B. Orchestrator Automation Cloud APIs**

UiPath Automation Cloud has two mechanisms for consuming APIs [11]:

- getting the API access information from Automation Cloud.
- registering an external application to use the OAuth flow.

This solution utilizes the API access information from the Automation cloud to trigger the bots. To retrieve the API access information from the automation cloud, perform the below steps:

• Log in to your Automation Cloud account.

• Navigate to "Admin > Tenants." The Tenants page lists all existing tenants.

• Select the Tenant to display its available services.

• Click "API Access ()" for the Orchestrator service. The API Access window opens and includes the following service-specific information:

• User Key - allows you to generate unique login keys to be used with APIs or with 3rd party applications to log in and perform actions on your behalf. This was previously known as your refresh token.

• Organization ID - your organization name. It is the name after the base URL (that is, https://cloud.uipath.com/).  $\bullet$  Organ include the fact part focuses on the essential presential presential presential presential presential presential presential presential presential presential presential presential presential presential presential presential

• Tenant Name - the display name of the tenant. • Tenant Name - the display name of the tenant.

• Client Id - specific to the Orchestrator application itself, is the • Client Id - specific to the Orchestrator application same for all users and tenants on a specific platform. For example, all the tenants on cloud.uipath.com have the same Client Id value. cloud.uipath.com have the same Client Id value.

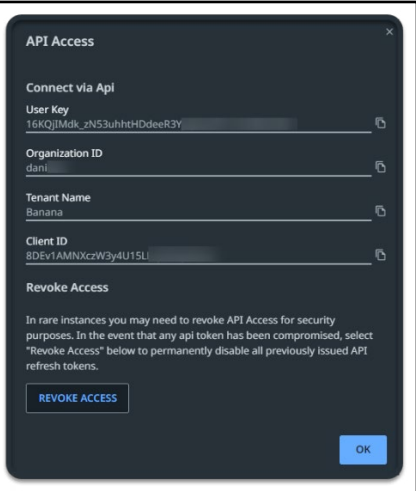

Figure 1: API Access Information [11]

## **2.2. Postman API calls to retrieve Start Jobs API parameters** *B. Postman API calls to retrieve Start Jobs API parameters*

To deploy a UiPath process on an unattended bot runner/machine To deploy a UiPath process on an unattended bot using the Start Jobs API, constant parameters: Tenant Name, Modern Folder ID, Process Release key, Robot ID, and Machine ID are required. Once retrieved, these parameters remain unchanged and can be reused for repeated process deployment  $[12,13]$ . reused for repeated process deproyment [12]

The Authentication API is used to first authenticate the Automation Cloud Orchestrator Tenant with the tenant's API Automation Cloud Orchestrator Tenant with the tenant's API access information and generate an authorization token before access information and generate an authorization token triggering any Orchestrator API [14]. This token is then passed as the "Authorization" header in the Orchestrator API requests to as the *Traditorization* neader in the Orchestrator?

### **A. Get Tenant Name**

The tenant name can be obtained from the UiPath Orchestrator.

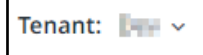

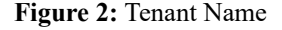

## **B. Get Modern Folder ID** *2) Get Modern Folder ID*

In UiPath, a process is developed in UiPath Studio and published In UiPath, a process is developed in UiPath Studio and to the UiPath Orchestrator tenant process feed. It is then added as a process in a specific folder. This process can be deployed on a machine connected to that folder. To retrieve the folder's ID, click on the folder in the UiPath Orchestrator. The folder ID is displayed after "fid=" in the orchestrator URL. connected to that folder. To feature the folder is in  $d = 0.11 \pm 0.11$ 

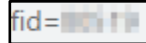

Figure 3: Tenant Folder ID

# **C. Generate Access Token using Authentication API** *3) Generate Access Token using Authentication API 3) Generate Access Token using Authentication API*

Use the POST Rest API method in Postman to Authenticate the Use the POST Rest API method in Postman to Use the POST Rest API method in Postman to Automation Cloud Orchestrator Tenant [14,15]. utomation Cloud Orchestrator Tenant [14,15]. se the POST Rest API method in Postman to Authentication Cloud Orchestrator Tenants Authentication Authentication Apple Authentication Apple Authentication Authentication Authentication Authentication Authentication Authen  $A$ <sup>1</sup>

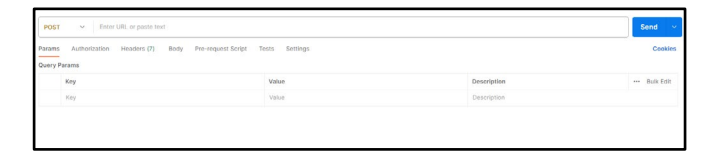

# **Figure 4: Postman POST Request**

To trigger the Authentication API, the following endpoints and To trigger the Authentication API, the following To trigger the Authentication API, the following configurations are required. endpoint in the configuration of the required.  $\mathcal{C}$  and  $\mathcal{C}$ 

URL: The Authorization API URL is "https://account.uipath.com/ oauth/token". URL: The Authorization API URL is RL: The Authorization API URL is "https://a

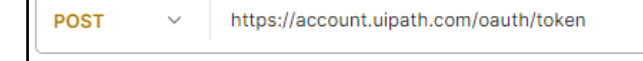

#### Figure 5: Authentication API URL gure 5: Authentication API URL

Fig. 4. Postman POST Request

Fig. 5. Authentication API URL

Headers **Fig. 3. Authentical** Fig. 5. Authentication API URL

• Content-Type: Set the "Content-Type" header value as "application/json".  $\frac{1}{\sqrt{2}}$ 

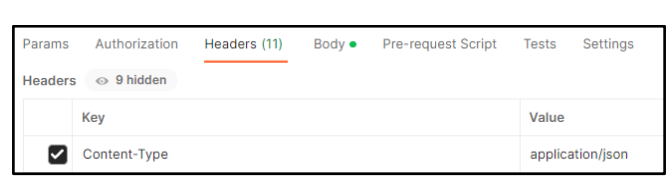

# Figure 6: Authentication API Content-Type Header

• X-UIPATH-TenantName: Set the value for the "X-UIPATH-TenantName" header as your tenant's name. teauer as your

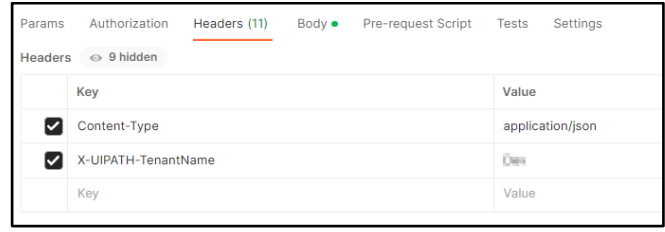

Figure 7: Authentication API X-UIPATH\_TenantName Header

Body: The API access information, client ID, and User key retrieved from the Automation Cloud will be formatted in JSON within the Body of the POST method.  $\mathbf{F}$  and  $\mathbf{F}$  access information, client ID, and User ID, and User ID, and User ID, and User ID, and User ID, and User ID, and User ID, and User ID, and User ID, and User ID, and User ID, and User ID, and User ID, dy: The API access information, client ID, and User

{ "grant\_type": "refresh\_token", } "grant\_type": "refresh\_token", "grant\_type": "refresh\_token",

}

*<u></u>* 

"client\_id": " ${client\_ID}$ ", // Replace with the Client ID from API access information  $\cos$  information

"refresh\_token": "{user\_key}" // Replace with the User Key from API Access information  $k$ <sub>r</sub>  $k$  from  $k$  from  $k$  from  $k$   $k$ 

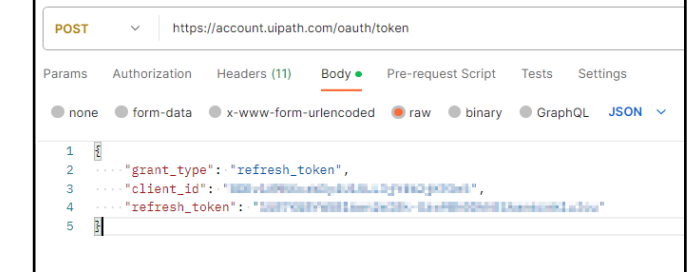

Figure 8: Authentication API Body Output: When the API request call is successful, the

Send Request: Click Send to send the API request.  $\frac{1}{2}$ response code "200" is returned, providing five outputs in Send Request: Click Send to send the API request. bend request. Then bend to send the *FVI* request.

|--|

Figure 9: Authentication API Send Request

Output: When the API request call is successful, the response code Superity When the ATT request can is successful, the response code "200" is returned, providing five outputs in JSON format: "access 200 Is feturied, providing live outputs in JSON format: access\_<br>token", "id\_token", "scope", "expires\_in", and "token\_type". The method is the content of subsequent " serves as the authorization token for subsequent " access\_token" serves as the authorization token for subsequent UiPath API calls and should be included in the "Authorization" header. { as the authorization token for subsequent UiPath API calls as the authorization token for subsequent UiPath API calls  $\text{ken}$ ,  $\text{ta}$  token, scope, expires in , and  $\text{token\_type}$ .

Send Request: Click Send to send the API request.

Send Request: Click Send to send the API request.

{

 "access\_token": "{access\_token}", // Authorization Token " $id\_token"$ : " $\{id\_token\}$ ",  $"is cope"$ : "openid profile email offline\_access", " $\frac{1}{2}$ " expires\_in": 86400, "token\_type": "Bearer" } "access\_token": "{access\_token}'

# **D. Get Process Release Key using Releases API**

In Postman, utilize the GET REST API method to retrieve the *A A Collinsing and CET REST THT method to relieve the* Process Key of the process (performer bot) that needs to be deployed  $[15]$ . ess Key of the process (performer bot) that nee reproyed  $[13]$ .

To trigger the Releases API, the following endpoints and  $\text{configurations are required.}$ needs to be deployed [15].  $\sigma$  required. rigger the Releases API, the following endpoints and the "Authorization" are required nfigurations are required.

URL: The Releases API URL is "https://cloud.uipath.com/{Org}/ {Tenant}/odata/Releases?\$filter=Name eq '{ProcessName}"'.  $\overline{R}$ eplace the {Org}, {Tenant}, and {ProcessName} placeholders  ${\rm T}$  and  ${\rm T}$  ( ${\rm T}$ ),  ${\rm T}$  ( ${\rm T}$ ), and  ${\rm T}$  ( ${\rm T}$ ) placeholders in the URL with the actual organization name, tenant name, and  $\frac{1}{2}$  name of the process. rame or u the crew with the actual organization name, what name,

**GET** https://cloud.uipath.com/ / / / /odata/Releases?\$filter=Name eq / / / /

# Figure10: Releases API URL

Authorization: In the Authorization section of Postman, choose Authorization: In the Authorization section of Postman, "OAuth 2.0" as the type and input the "access\_token" obtained from the previous authorization step. Authorization: in the Authorization section of Postman, ch  $\frac{1}{\text{N}}$  is the  $\frac{1}{\text{N}}$  authorization section of Postman, ch DAuth 2.0" as the type and input the "acces uthorization: In the Authorization section of Postman, cho

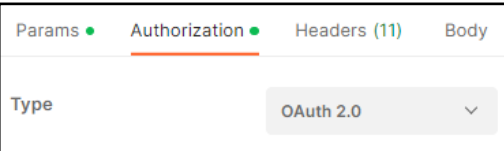

Figure 11: Releases API Authorization Type

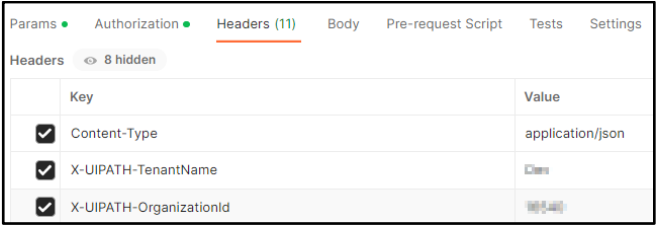

# Figure 12: Releases API Access Token

Note: When making this API request from any third-party application, the "access\_token" must be placed in the header section as the value for the "Authorization" header.  $\sigma$ ie. When making uns Al Send Request: Click Send to send the API request.

Example:

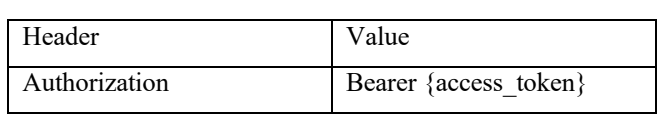

Headers: When making this API request from a third-party Headers: When making this API request from a thirdapplication, ensure to include the "Authorization" header along with Content-Type, X-UIPATH-TenantName, and X-UIPATH-OrganizationId headers.  $\overline{U}$ 

• Content-Type: Set the "Content-Type" header value as • Content-Type: Set the "Content-Type" header "application/json". nt-Type: Set the "Content-Type" header valu on".  $U$ 

| Params         | Authorization    | Headers (11) | Body $\bullet$ | <b>Pre-request Script</b> | <b>Tests</b> | Settings         |
|----------------|------------------|--------------|----------------|---------------------------|--------------|------------------|
| <b>Headers</b> | $\odot$ 9 hidden |              |                |                           |              |                  |
|                | Key              |              |                |                           | Value        |                  |
|                | Content-Type     |              |                |                           |              | application/json |

 $$ igure 13: Releases API Content-Type Header

• X-UIPATH-TenantName: Set the value for the "X-UIPATH-TenantName" header as your tenant's name. tenant's name.  $\frac{1}{100}$   $\frac{1}{100}$   $\frac{1}{100}$   $\frac{1}{100}$   $\frac{1}{100}$   $\frac{1}{100}$   $\frac{1}{100}$   $\frac{1}{100}$ teauer as your

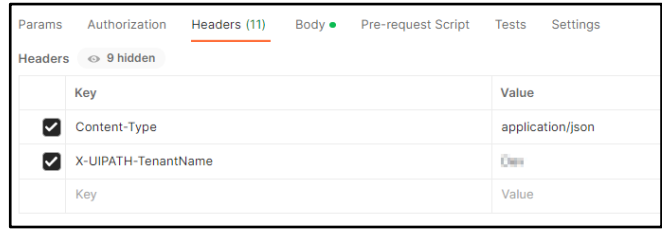

Figure 14: Releases API X-UIPATH\_TenantName Header **4:** Keleases API  $X$ -UIPATH<sub>-</sub>Ienaniivame Header

Fig. 15. Tenant ID

Fig. 15. Tenant ID

• X-UIPATH-OrganizationId: Assign the value of your tenant ID to the "X-UIPATH-TenantName" header. You can find your tenant ID in the orchestrator URL, which comes after "tid=" and before "&fid".  $\mathbf{r}$  and  $\mathbf{r}$  $U$  in the orchestration of  $U$  in the orchestration comes after a  $\mathcal{U}$  $\alpha$  are the  $\alpha$ -UIPATH-Organizationid. Assign the value of your tenant In the "X-UIPATH-TenantName" header. You can find your tends OrganizationId: Assign the value of your tenant

tid= 8fid

## **Figure 15: Tenant ID**

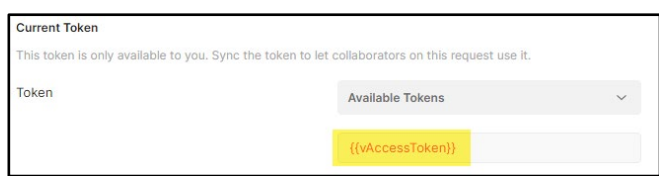

"tid=" and before " and before " and before " and before " and before " and before " and before " and before "

 $\mathcal{P}(\mathcal{P}(\mathcal{P})) = \mathcal{P}(\mathcal{P}(\mathcal{P}))$  and value of value of value of value of value of value of value of value of value of value of value of value of value of value of value of value of value of value of value of value

Figure 16: Releases API X-UIPATH\_ OrganizationId Header

Send Request: Click Send to send the API request. party application, the "accessetoken" must be placed in the  $\frac{1}{\sqrt{2}}$ Send Request: Click Send to send the API request. Send Request: Click Send to send the API request.

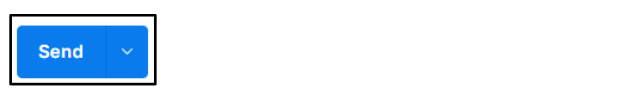

**Figure 17: Releases API Send Request** Figure 17: Releases API Send Request Fig. 16. Releases API X-UIPATH\_ OrganizationId Header

Output: When the API request call is successful, the response code "200" is returned. The API response includes a "value" array where the value of the "key" object represents the Process Release Key. party application, ensure the  $\frac{1}{2}$ represents the Process Release Release Release Release Release Release Release Release Release Release Release e value of the "key" object represents the Process R represents the Process Release Release Key.

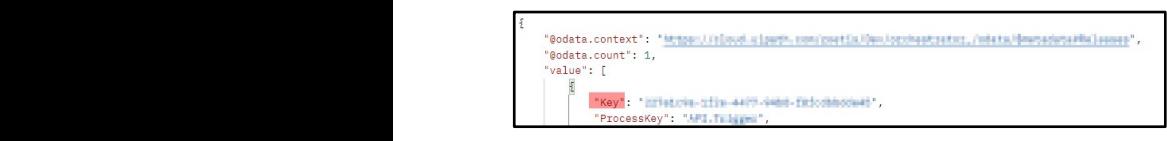

**Figure 18:** Releases API Output Response Fig. 18. Releases API Output Response Fig. 18. Releases API Output Response represents the Process Release Key.

# **E. Get Robot ID using the "Users API"** *5) Get Robot ID using the "Users API" 5) Get Robot ID using the "Users API"*

Use the GET REST API method in Postman to retrieve the tenant Use the GET REST API method in Postman to retrieve Use the GET REST API method in Postman to retrieve unattended robot Ids  $[12][13]$ . Authorization Bearer {access\_token}  $F = \frac{F}{\sqrt{2}}$ 

To trigger the Users API, the following endpoints and configurations the tenant under the tenant under the tenant under the tenant of the tenant of the tenant of the tenant of the tenant of the tenant of the tenant of the tenant of the tenant of the tenant of the tenant of the tenant of the  $\mathbf{u}_1$ - $\mathbf{u}_2$  $\frac{1}{2}$  courage ture oscis AT<sub>1</sub>, the r  $T_{\text{const}}$  the Users API, the following endpoints and configur o trigger the Users API, the following endpoints and configuration header along with  $\Gamma$ Headers: When making this API request from a thirdparty application,  $\mathbf{I}$ the tenant under the tenant under the tenant under the tenant under the tenant under the tenant under the tenant under the tenant under the tenant under the tenant under the tenant under the tenant under the tenant under t

URL: The Users API URL is "https://cloud.uipath.com/{Org}/  ${P}$ <br>{Tenant}/odata/Users". Replace the  ${Org}$  and  ${T}$ enant} placeholders in the URL with the actual organization name and tenant name. tenant name. "X-UIPATH-TenantName" header as your URL: The Users API URL is "https://cloud.uipath.com olders in the URL with the actual organization The metal with the actual organization in  $R$ eplace the  $T_{\text{C}}$ 

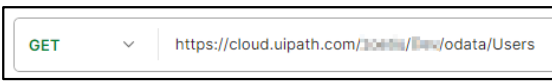

Figure 19: Users API URL  $\mathbf{F}$  $F<sub>1</sub>$   $F<sub>2</sub>$  Users AFI U

> Authorization: In the Authorization section of Postman, choose "OAuth 2.0" as the type and input the "access\_token" obtained from the authorization step.  $\mathcal{F}$  20. Users Appendix Authorization Type Authorization Type Authorization Type Authorization Type Authorization Type Authorization Type Authorization Type Authorization Type Authorization Type Authorization Type Aut and the authorization step. The authorization step. In the Community of Postman,  $\mathcal{N}$  $\omega$  as the type and input the  $\alpha$ cess\_token  $\omega$

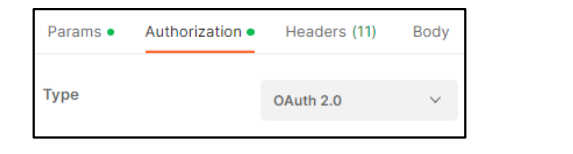

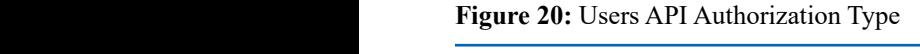

| <b>Current Token</b> |                                                                                                  |              |
|----------------------|--------------------------------------------------------------------------------------------------|--------------|
|                      | This token is only available to you. Sync the token to let collaborators on this request use it. |              |
| Token                | <b>Available Tokens</b>                                                                          | $\checkmark$ |
|                      | {{vAccessToken}}                                                                                 |              |

Figure 21: "Users API" Access Token  $F_{1}$ . Users AFI Access

Note: When making this API request from any third-party Note: When making this API request from any thirdapplication, the "access\_token" must be placed in the header section as the value for the "Authorization" header.

Example: header section as the value for the value for the value for the value for the value for the  $\alpha$ uthorization  $\alpha$ 

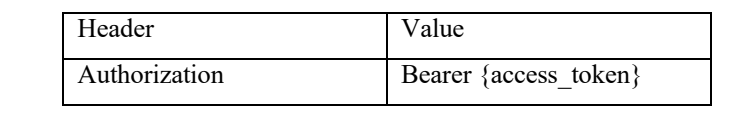

Headers: When making this API request from a third-party Headers: When making this API request from a thirdapplication, ensure to include the "Authorization" header. party application, ensure to include the "Authorization"

Send Request: Click Send to send the API request.

Send Request: Click Send to send the API request. nd Request: Click Send to send the API request. party application, ensure to include the "Authorization" header.<br>Headers

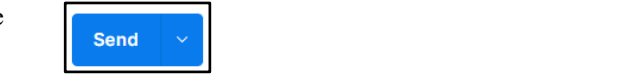

Figure 22: Users API Send Request Figure 22: Users API Send Request

Output: When the API request call is successful, the response code "200" is returned. The API response includes a "UnattendedRobot" a constructionary where the value of the "RobotId" key represents the unattended robot ID. exionary where the value of the reposition key is response contract the "200" is returned.<br>here the value of the "RobotId" key represents the the "Unationary where the value of the "RobotId" key represents the attended relation  $\mathcal{V}$  and  $\mathcal{V}$ .

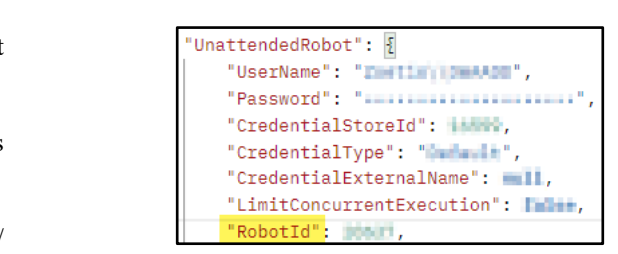

**Figure 23:** Users API Output Response Figure 23: Users API Output Response Fig. 23. Users API Output Response

#### **F. Get Machine ID using the "Machines API"** *6) Get Machine ID using the "Machines API" 6) Get Machine ID using the "Machines API"* obtained from the authorization step. **Machine ID using the "Machines API"**

Use the GET REST API method in Postman to retrieve the IDs of the machines connected to a specific tenant  $[12][13]$ .  $\frac{1}{2}$  and  $\frac{1}{2}$  and  $\frac{1}{2}$  are  $\frac{1}{2}$  and  $\frac{1}{2}$  are  $\frac{1}{2}$  are  $\frac{1}{2}$  and  $\frac{1}{2}$  and  $\frac{1}{2}$  and  $\frac{1}{2}$  and  $\frac{1}{2}$  and  $\frac{1}{2}$  and  $\frac{1}{2}$  and  $\frac{1}{2}$  and  $\frac{1}{2}$  and  $\frac{1}{2}$  a  $\frac{12}{12}$ .

To trigger the Machines API, the following endpoints and To trigger the Machines API, the following endpoints To trigger the Machines API, the following endpoints configurations are required. trigger the Machines API, the following endpoints and  $\mathbf{I}$  $\frac{1}{2}$ and configurations are required.

URL: The Machines API URL is "https://cloud.uipath.com/{Org}/  ${Thenat}$  /odata/Machines". Replace the  ${Org}$  and  ${Tenant}$ placeholders in the URL with the actual organization name and  $\frac{1}{n}$ tenant name. URL: The Machines API URL is RL: The Machines API URL is "https://cloud.uipath.com/{Or aceholders in the URL with the actual organization name and  $\epsilon$ 

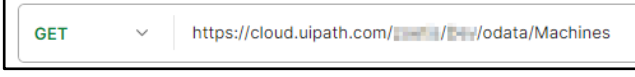

Figure 24: Machines API URL eric 24. Machines Application Applications Applications Applications Applications Applications Applications Ap

Authorization: In the Authorization section of Postman, choose "OAuth 2.0" as the type and input the "access\_token" obtained Authorization: In the Authorization section of Postman, from the authorization step. th 2.0" as the type and input the "access\_token" obtained "https://cloud.uipath.com/{Org}/{Tenant}/odata/Machines".

|     | Params . Authorization . Headers (11) |           | Body |
|-----|---------------------------------------|-----------|------|
| ype |                                       | OAuth 2.0 |      |

**Figure 25:** Machines API Authorization Type choose "OAU has the type and input the type and input the type and input the type and input the "access" of the e 25: Machines API Authorization T

Fig. 24. Machines API URL

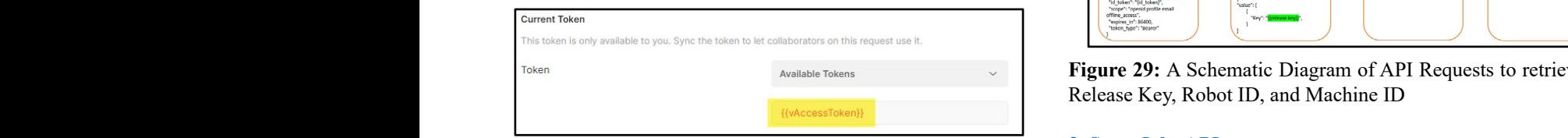

Figure 26: Machines API Access Token

Note: When making this API request from any third-party application, the "access\_token" must be placed in the header application, the "access\_token" must be placed in the header section as the value for the "Authorization" header. header section as the value for the "Authorization" header. ation, the "access<sub></sub> token" must be placed in the phetation, the "access<sup>-token"</sup> must be placed in the internet  $\alpha$  as the value for the  $\alpha$  and  $\alpha$  access to place.

Example: Example:  $\text{Im}\mathbf{p}$  $F^{\text{rel}}$ header section as the value for the "Authorization" header.

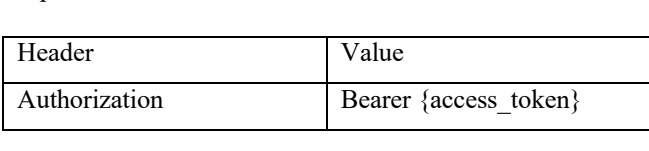

Headers: When making this API request from a third-party application, ensure to include the "Authorization" header. header. ers: When making this API request from a thirdparty application, ensure to include the "Authorization" header. pheation, ensure to include the "Authorization" header

Send Request: Click Send to send the API request. Send Request: Click Send to send the API request. Send Request: Click Send to send the API request. header. Send Request: Click Send to send the API request.

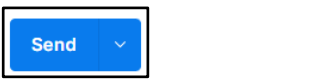

Figure 27: Machines API Send Request

Output: When the API request call is successful, the response code "200" is returned. The API response includes a "value" array where the value of the "Id" object represents the machine ID. the direction of a  $\frac{200}{\text{B}}$  is featured. The ATT esponse includes a value  $\alpha$ here the value of the "Id" object represents the machine ID.

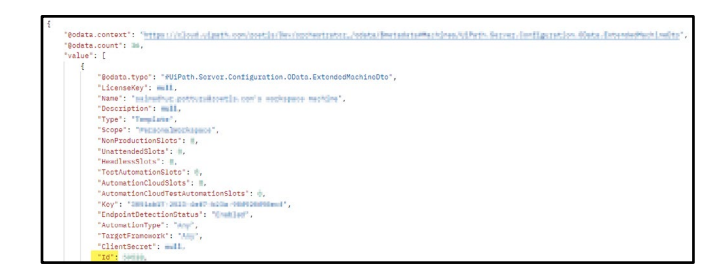

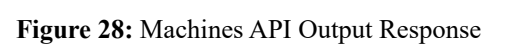

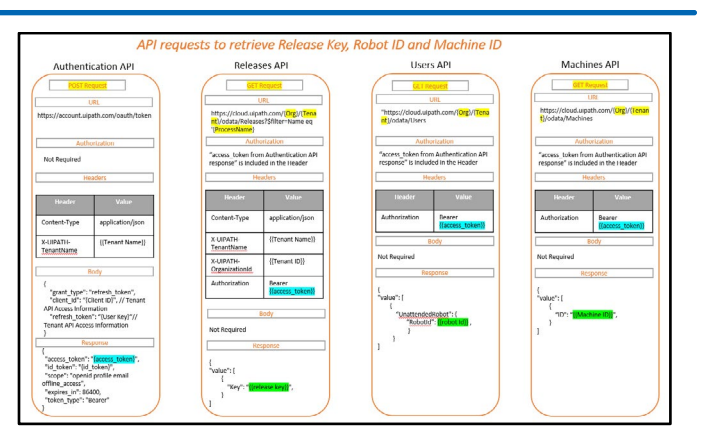

**Figure 29:** A Schematic Diagram of API Requests to retrieve the Release Key, Robot ID, and Machine ID Robot ID, and Machine ID

# **3. Start Jobs API**

The UiPath Start Jobs API is a REST API that facilitates the *C. Start Jobs API* deployment and management of UiPath robots and automation acproyment and management of Off and Tobots and automation processes within the UiPath platform. It allows organizations to trigger automation jobs programmatically, enabling seamless integration with external applications or systems [16].

# **A. Triggering Performer Bot with No Input Parameters**

The process of triggering the Performer bot from Postman, utilizing the UiPath Start Jobs API without passing inputs is explained in detail.

# **B. Performer Bot:**

During the triggering of the Performer bot, input data can be passed to its Main.xaml. However, in this scenario, the bot is triggered from Postman without passing any inputs, eliminating the requirement to configure "in" arguments in the Performer bot.

# **C. Potman**

The Orchestrator APIs are triggered from Postman.

• Authentication API:

The Authentication API is used to first authenticate the Automation Cloud Orchestrator Tenant with the tenant's API access information and generate an authorization token before triggering any Orchestrator API. This token is then passed as the "Authorization" header in the Start Jobs API request, enabling the execution of the performer bot.

 The process for generating the access token follows the same steps as shown in the "Generate Access Token using Authentication API" section.

• Start Jobs API:

Use the POST Rest API method in Postman to trigger the performer bot using the Start Jobs API [16].

To trigger the Start Jobs API, the following endpoints and configurations are required.

URL: The Start Jobs API URL is "https://cloud.uipath.com/ {Org}/{Tenant}/odata/Jobs/UiPath.Server.Configuration.OData. StartJobs ". Replace the {Org} and {Tenant} placeholders in the URL with the actual organization name and tenant name. URL with the actual organization name and tenant name. organization name and tenant name.

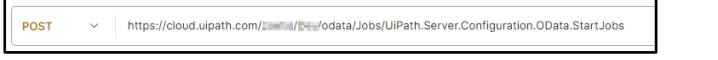

URL: The Start Jobs API URL is

**Figure 30:** Start Jobs API URL organization name and tenant name.  $30 \cdot$  Start Jobs API URL with the actual with the  $30 \cdot$  Start Lobs API URL organization name and tenant name.

Authorization: In the Authorization section of Postman, choose Authorization: In the Authorization section of Postman, Authorization: in the Authorization section of Postman, choose "OAuth 2.0" as the type and input the "access\_token" obtained from the authorization step.  $\alpha$  2.0" as the type and input the  $\alpha$ ccess\_token" obtained  $\frac{1}{\sqrt{2}}$ 

.Server.Configuration.OData.StartJobs ". Replace the {Org}

|     | Params • Authorization • Headers (11) |           | Body |
|-----|---------------------------------------|-----------|------|
| ype |                                       | OAuth 2.0 |      |

Figure 31: Start Jobs API Authorization Type

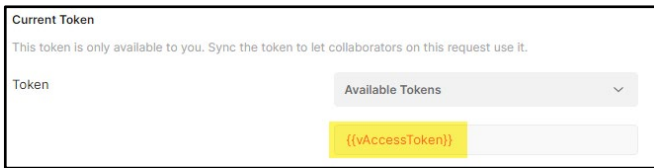

**Figure 32:** Start Jobs API Access Token Fig. 32. Start Jobs API Access Token

Note: When making this API request from any third-party application, the "access\_token" must be placed in the header section as the value for the "Authorization" header.

Example: Example: Example: Example:

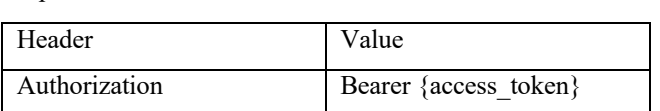

Headers: When making this API request from a third-party Headers: When making this API request from a thirdapplication, ensure to include the "Authorization" header along with Content-Type, X-UIPATH-TenantName, and X-UIPATH-OrganizationUnitId headers.  $\sigma$ 

• Content-Type: Set the "Content-Type" header value as "application/json". it-Type: Set the "Content-Type" header value  $\mathbf{on}^{\prime\prime}$ .

| $\odot$ 9 hidden<br><b>Headers</b><br>Value<br>Key<br>application/json<br>Content-Type | Params | Authorization | Headers (11) | Body $\bullet$ | Pre-request Script | Tests | Settings |
|----------------------------------------------------------------------------------------|--------|---------------|--------------|----------------|--------------------|-------|----------|
|                                                                                        |        |               |              |                |                    |       |          |
|                                                                                        |        |               |              |                |                    |       |          |
|                                                                                        |        |               |              |                |                    |       |          |

**Figure 33:** Start Jobs API Content-Type Header gure 33: Start Jobs API Content-Typ

• X-UIPATH-TenantName: Set the value for the "X-UIPATH-TenantName" header as your tenant's name. tenant's name.  $\frac{1}{2}$   $\frac{1}{2}$  teader as your Figure - X-UIPATH-TenantName: Set the value for the "X-UIPATHeader as your tenant's name. tenant's name.

|                | Params<br>Headers (11)<br><b>Pre-request Script</b><br>Body $\bullet$ | Settings<br><b>Tests</b> |
|----------------|-----------------------------------------------------------------------|--------------------------|
| <b>Headers</b> | $\odot$ 9 hidden                                                      |                          |
|                | Key                                                                   | Value                    |
| M              | Content-Type                                                          | application/json         |
| ⋁              | X-UIPATH-TenantName                                                   | Om i                     |
|                | Key                                                                   | Value                    |

Figure 34: Start Jobs API X-UIPATH\_TenantName Header gure 34: Start Jobs API X-UIPATH\_TenantName Heade process of retrieving the folder ID is explained

tenant's name.

tenant's name.

• X-UIPATH- OrganizationUnitId: Assign the value of the orchestrator folder ID to the "X-UIPATH-OrganizationUnitId"  $h$  behold the redefinition of  $\mathbb{R}^n$ . The mass of retrieving the folder ID is explained in the "Get Modern Folder ID" section. press of retrieving the folder ID is explained if NUCLE ID TO THE A UITALITY ORGANIZATION process of retrieving the folder ID is explained in

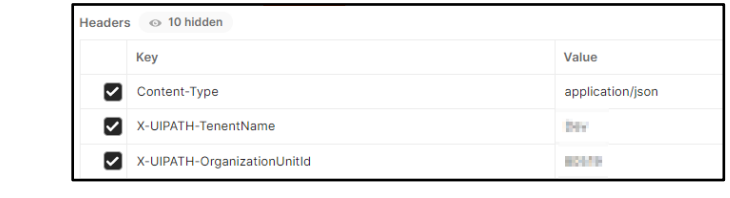

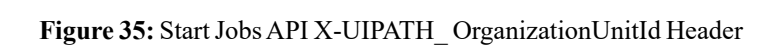

Body: The sections, "Get Process Release Key using Releases API," "Get Robot ID using Users API," and "Get Machine ID not in the steps of the latting steps in the steps to retrieve the Process Key, Robot ID, and Machine ID, respectively.

The JSON body schema including the Process Key, Robot ID, and Machine ID is as follows [17].

{

 } ] } }

```
 "startInfo": {
```
 "ReleaseKey": "{Process Release Key}", // Replace with the process release key from "Releases API."

"JobsCount": 1,

"Strategy": "ModernJobsCount",

 "MachineRobots": [ {

 "RobotId": {Unattended Robot ID}, // Replace with the Unattended Robot ID from "Users API."

"MachineId": {Machine ID} // Replace with the Machine ID from "Machines API."

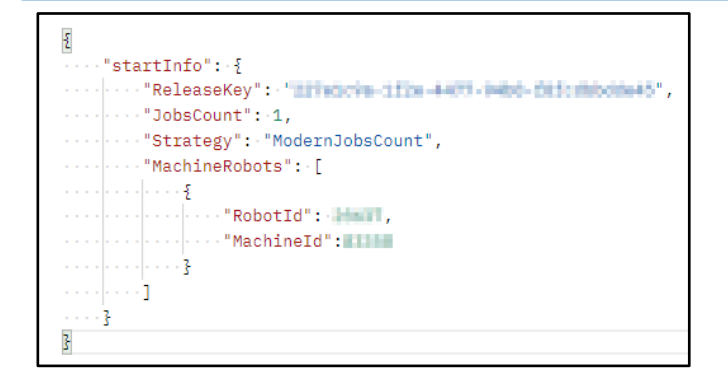

Figure 36: Start Jobs API Body Without Input Parameters Send Request: Click Send to send the API request. Send Request: Click Send to send the API request. Send Request: Click Send to send the API request.

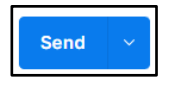

}

Figure 37: Start Jobs API Send Request

Output: When the API request call is successful, the response code Output: When the API request call is successful, the Output: When the API request call is successful, the Supate When the API request can is successful, the response code "201" is returned. The API response includes a "value" array where 201 Is returned. The ATT response includes a value array where the value of the "Id" object represents the Process deployment ID. This ID is used to check the bot deployment status.  $\overline{a}$  and  $\overline{b}$  is used to cl the value of the Information Interventies in the process deployment

| "value": F                                                            |
|-----------------------------------------------------------------------|
|                                                                       |
| "Key": "Billindad edal -King-WCC-Millinokater",                       |
| "StartTime": mmil.                                                    |
| "EndTime": mails.                                                     |
| "State": "Manufall",                                                  |
| "JobPriority": "Manual",                                              |
| "SpecificPriorityValue": MM                                           |
| "ResourceOverwrites": -                                               |
| "Source": "Warrand.",                                                 |
| "SourceType": "                                                       |
| "BatchExecutionKey": ' Think"(i - mill) - C.H - by the philosophil?". |
| "Info": mmil.                                                         |
| "CreationTime": "INCO-00 00001 0001 1001".                            |
| "StartingScheduleId"; Will,                                           |
| "ReleaseName": "In"   "Thamm",                                        |
| "Type": "line then me !"                                              |
| "InputArguments": Mail.                                               |
| "OutputArguments": mmll.                                              |
| "HostMachineName": Mail                                               |
| "HasMediaRecorded": Helmu.                                            |
| "HasVideoRecorded":                                                   |
| "PersistenceId": mww.                                                 |
| "ResumeVersion": Mailla                                               |
| "StopStrategy": NWWI.                                                 |
| "RuntimeType": "Imministration",                                      |
| "RequiresUserInteraction": filed.                                     |
| "ReleaseVersionId": mmil.                                             |
| "EntryPointPath": "MadeLead.",                                        |
| "OrganizationUnitId": WHERE                                           |
| "OrganizationUnitFullvOualifiedName": Mass.                           |
| "Reference":                                                          |
| "ProcessTvpe": "Williams",                                            |
| "ProfilingOptions": mail.                                             |
| "ResumeOnSameContext": Mid Mis                                        |
| "LocalSystemAccount":                                                 |
| "OrchestratorUserIdentity": WWWI.                                     |
| "RemoteControlAccess":                                                |
| "MaxExpectedRunningTimeSeconds": -                                    |
| "ServerlessJobTvpe": =====                                            |
| "Id": THRAIN                                                          |

Figure 38: Start Jobs API Output Response

# **A. Triggering Performer Bot with Input Parameters** *2) Triggering Performer Bot with Input Parameters*

The process of triggering the Performer bot from Postman, utilizing The process of triggering the Performer bot from The process of arggering are increment sectional countain, annihing the UiPath Start Jobs API, and passing several types of inputs is explained in detail.  $\frac{1}{2}$  and  $\frac{1}{2}$ . The inputs of  $\frac{1}{2}$  is  $\frac{1}{2}$ .

# **B. Performer Bot:**

In this scenario, the Start Jobs API triggers the Performer bot and passes values for predefined arguments present in the Main.xaml file of the Performer bot. To accomplish this, the Main.xaml file in the Performer bot must have "in" type arguments previously defined, enabling the Start Jobs API to pass values when triggering arined, enabling the Start Joseph The Pass Article When the pass values when triggering the Performer bot.

# *C. Potman: b) Potman:*

 The Orchestrator APIs are triggered from Postman. *b) Potman:*  Ine Orchestrator APIs are triggered from Postman.

# • Authentication API: • Authentication API: • Authentication API:

The process for generating the access token follows the same steps The process for generating the access token follows the The process for generating the access token follows the same steps<br>as shown in the "Generate Access Token using Authentication API" section. as shown in the "Generate Access Token using Auth

• Start Jobs API: • Start Jobs API: • Start Jobs API:

Use the POST Rest API method in Postman to trigger the performer Use the POST Rest API method in Postman to trigger the Use the POST Rest API method in Postman to trigger the bot using the Start Jobs API.

The steps for configuring the "URL," "Authorization," and The steps for configuring the "URL," "Authorization," and "Headers" endpoints for this POST request are the same as those explained in the "Triggering Performer Bot with No Input Parameters" section. The steps for configuring the "URL," "Authorization  $B_0$  is combination with Process  $B_0$ ,  $B_1$ 

Body: In combination with Process Key, Robot ID, and Machine Body: In combination with Trocess Rey, Robot 1D, and Machine ID, an additional parameter called "Input Arguments" is utilized to trigger and pass various types of inputs to the performer bot. inputs to the performer bot. Machine ID, an additional parameter called "Input

The "InputArguments" parameter allows passing input values to The "InputArguments" parameter allows passing input the "In" arguments of various data types in the Performer bot. The variables/arguments of type "String", "Int32", "Boolean", "List<String>" and "Dictionary<String, String>" are commonly used in any automation processes. The process of creating arguments in the Performer bot and passing values to these arguments using the "InputArguments" parameter in the Start Jobs API is demonstrated. The "InputArguments" parameter allows passing input va strumers argaments of type stamps, mess , Boordan The parties are presented arguments in the Person of creating ca in any automation processes. The process of create guinents in the Ferroriner bot and passing values to the guments using<br>DI

• Create "In" Arguments in Performer Bot: • Create "In" Arguments in Performer Bot:  $\mathcal{L}(\mathbf{F}, \mathbf{W}, \mathbf{A}) = \mathcal{L}(\mathbf{F}, \mathbf{W}, \mathbf{A})$  $\epsilon$  in Arguments in Performer bot.

Create "In" arguments in the Arguments panel in a UiPath process Create "In" arguments in the Arguments panel in a as shown below. eate "In" arguments in the Argu

| Name                 | <b>Direction</b> | Argument type                              |
|----------------------|------------------|--------------------------------------------|
| vString              | In               | String                                     |
| vBoolean             | In               | Boolean                                    |
| vinteger             | In               | Int32                                      |
| vDictionaryofStrings | In               | Dictionary <string.string></string.string> |
| vListofStrings       | In               | List <string></string>                     |
|                      |                  |                                            |

Figure 39: In Arguments in Performer Bot  $T_{\rm eff}$  store the data from vListofstrings and vListofstrings and vListofstrings and vListofstrings and vListofstrings and vListofstrings and vListofstrings and vListofstrings and vListofstrings and vListofstrings and vL

To store the data from vListofStrings and vDictionaryofStrings To store the data from vListofStrings and arguments, create and initialize List<String> and Dictionary<String, String> variables respectively. v store the data from versionshings and verticidial your initial vertices. v store the data from vListofStrings and vDictionaryofStrin ouments, create and initialize List<String> and Dictionary<Strin –<br>rino> variabl

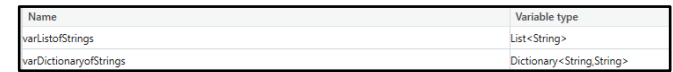

**Figure 40:** Declare List and Dictionary variables in Performer Bot **gure 40:** Declare List and Dictionary variables in P

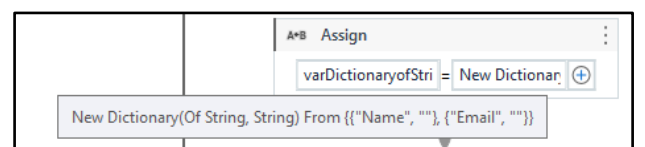

Figure 41: Initialize Dictionary variable in Performer Bot

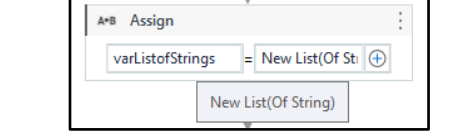

Figure 42: Initialize List variable in Performer Bot

• Assign values to "InputArguments" paremeter in Starts Jobs API: Assign values to "String", "Int32", "Boolean", "List<String>" and "Dictionary<String, String>" type arguments in "InputArguments" parameter as shown below. The starts of the Times of Times arguments of Times arguments of Times and Times arguments of Times arguments of Times and Times arguments of Times are to the Times and Times are to the Times and  $\mathcal{P}_{\mathcal{A}}$  assign values to  $\mathcal{P}_{\mathcal{A}}$  and  $\mathcal{P}_{\mathcal{A}}$  arguments in paremeter in ralues to "InputArguments" paremeter etionary<String, String>" type arguments in "InputArguments"

"InputArguments":  $\mathbf{M}$ sign values to  $\mathbf{M}$ , "Int $\mathbf{S}^{(1)}$ , "Int $\mathbf{S}^{(2)}$ , "Boolean", "Boolean", "Boolean", "Boolean", "Boolean", "Boolean", "Boolean", "Boolean", "Boolean", "Boolean", "Boolean", "Boolean", "Boolean", "Boolean"

"{\"vString\":\"Hello!\",\"vBoolean\":true,\"vInteger\":44,\"v- "201"; ListofStrings\":[\"Mango\",\"Grapes\",\"Orange\"],\"vDictionary- $\text{ofStrings}\text{``;}\text{``name'':}\text{''}$  Joe\",\"Email\":\"Joe@xyz.com\"}}", This IE trings\":{\"Name\":\"Joe\",\"Email\":\"Joe@xyz.com\"}}", arguments in the second in the second parameter as shown below.

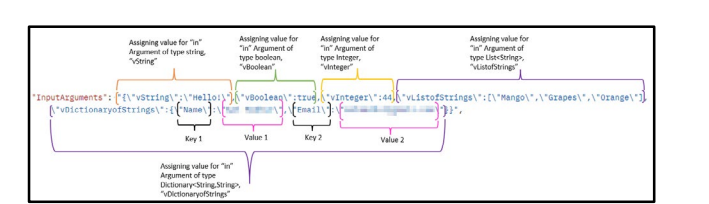

**Figure 43:** InputArguments Parameter Fig. 43. InputArguments Parameter

The JSON body schema including the Process Key, Robot ID, Machine ID, and Input Arguments is as follows.

{

```
"startInfo": {
```
 "ReleaseKey": "{Process Release Key}", // Replace with the process release key from "Releases API."

"JobsCount": 1,

"Strategy": "ModernJobsCount",

 "InputArguments": "{\"vString\":\"Hello!\",\"vBoolean\":true,\"vInteger\":100,\"vListofStrings\":[\"Mango\",\"Grapes\",\"Orange\"],\"vDictionaryofStrings\":{\"Name- \":\"Joe\",\"Email\":\"Joe@xyz.com\"}}", // replace/add the values for the arguments as required.

"MachineRobots": [

 { "RobotId": {Unattended Robot ID}, // Replace with the Unattended Robot ID from "Users API."

 "MachineId":{Machine ID} // Replace with the Machine ID from "Machines API"

```
 }
]
```
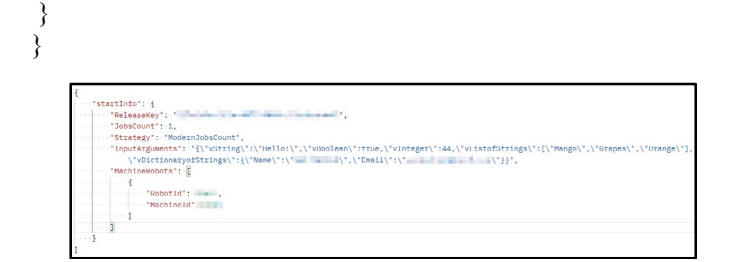

Figure 44: Start Jobs API Body With Input Parameters  $\cdots$  .  $\cdots$  and  $\cdots$   $\cdots$   $\cdots$   $\cdots$   $\cdots$   $\cdots$   $\cdots$ 

Send Request: Click Send to send the API request.

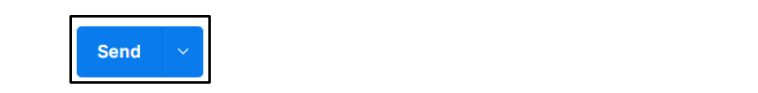

 } } ]

]

}<br>}<br>{}

<u>।</u><br>इ.स.च्या व्य

**Figure 45:** Start Jobs API Send Request Figure 45: Start Jobs API Send Request response code "201" is returned. The API response includes includes the API response includes includes includes the Process deployment ID. The Bottle of the bottle the bottle the bottle the bottle the bottle the bottle the bottle the bottle the bottle the bottle the bottle the bottle the bottle the bottle the bottle the bottle the b  $\overline{\phantom{a}}$   $\overline{\phantom{a}}$   $\overline{\$  $\mathbf{u}$   $\mathbf{v}$  as  $\mathbf{v}$  such send  $\mathbf{v}$ 

|<br>|-<br>| 1990 | 1990 | 1990 | 1990 | 1990 | 1990 | 1990 | 1990 | 1990 | 1990 | 1990 | 1990 | 1990 | 1990 | 1990 |

the Machine ID from "Machines API"

Output: When the API request call is successful, the response code "201" is returned. The API response includes a "value" array where the value of the "Id" object represents the Process deployment ID. the value of the Ta copect represents the Frocess deproyment.<br>This ID is used to check the bot deployment status. the Process deployment ID. This ID is used to check the bot Output: When the API request call is successful, the response  $\overline{\text{d}}$  to the dependent status.

| "value": F |                                                               |
|------------|---------------------------------------------------------------|
| Ę          |                                                               |
|            | "Key": "(BECkOni) - (Call - (Call - WCC) - (Call bothstat?)". |
|            | "StartTime": mull.                                            |
|            | "EndTime": mulli.                                             |
|            | "State": "Memmilia",                                          |
|            | "JobPriority": "Manual",                                      |
|            | "SpecificPriorityValue": MM                                   |
|            | "ResourceOverwrites": -                                       |
|            | "Source": "Warmum!",                                          |
|            | "SourceType": "Www.all",                                      |
|            |                                                               |
|            | "Info": Mail.                                                 |
|            | "CreationTime": "INCO-00-000001-000101-0001"                  |
|            | "StartingScheduleId": WWW.                                    |
|            | "ReleaseName": "Mail Tragman",                                |
|            | "Type": "The Flammed"                                         |
|            | "InputArguments": mmil-                                       |
|            | "OutputArguments": mmll.                                      |
|            | "HostMachineName": Hall                                       |
|            | "HasMediaRecorded": Hadman.                                   |
|            | "HasVideoRecorded": -                                         |
|            | "PersistenceId": mww.                                         |
|            | "ResumeVersion": MATIL                                        |
|            | "StopStrategy": NWII.                                         |
|            | "RuntimeType": "  www.tangtiam",                              |
|            | "RequiresUserInteraction": filed.                             |
|            | "ReleaseVersionId": mmll.                                     |
|            | "EntryPointPath": "MadeLased",                                |
|            | "OrganizationUnitId": WWW.                                    |
|            | "OrganizationUnitFullyQualifiedName": Mailly                  |
|            | "Reference":                                                  |
|            | "ProcessTvpe": "Willows",                                     |
|            | "ProfilingOptions": mail.                                     |
|            | "ResumeOnSameContext": [14] [4]                               |
|            | "LocalSystemAccount":                                         |
|            | "OrchestratorUserIdentity": WWW.                              |
|            | "RemoteControlAccess":                                        |
|            | "MaxExpectedRunningTimeSeconds": -                            |
|            | "ServerlessJobTvpe": =====                                    |
|            | "Id": TUBbellin                                               |
| ł          |                                                               |

Figure 46: Start Jobs API Output Response

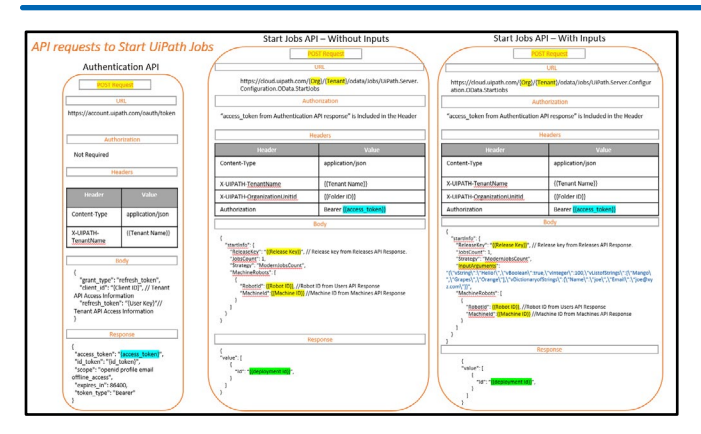

Figure 47: A Schematic Diagram of Start Jobs API Request with **Pagare 11111 Beneficially** B<br>and without passing Inputs

## **3. Application of the Solution in Workflow Scenarios**

The UiPath Start Jobs API offers immense value in various workflow scenarios by enabling the deployment and integration of RPA bots. Here are some examples of workflows where the API can be utilized to generate significant benefits [18,19].  $\mathbf{u}$ utomation, allowing organizations to trigger UiPath bots

# **3.1. Data Entry and Processing**

*A. Data Entry and Processing* UiPath bots into their data entry and processing workflows. By leveraging the Start Jobs API and passing input parameters, data can be automatically processed, validated, and entered into various annlications reducing manual data entry errors and in applications, reducing manual data entry errors, and improving<br>data accuracy validated, and entered into various applications, reducing  $\alpha$ Organizations can utilize the solution to seamlessly integrate data accuracy.

# **3.2. Streamlining Customer Support**

With the integration of UiPath bots into customer support approaches, organizations can adomate the creation of support tickets and initiate relevant workflows based on customer  $R_{\text{max}}$  and initiate televant workhows cased on interactions. By triggering UiPath bots through the Start Jobs API, customer issues can be addressed faster, leading to improved business environments [3]. applications, organizations can automate the creation of support customer satisfaction.

### **3.3. Finance and Accounting Automation**

By integrating UiPath bots with financial and accounting systems, organizations can automate tasks such as invoice processing, expense management, and report generation. The Start Jobs API can be utilized to trigger the bots and pass the validation rules and financial data as input parameters, enabling efficient and error-free financial processes.

### **3.4. HR Process Automation**

UiPath bots can be integrated with HR systems to automate tasks such as employee onboarding, leave management, and payroll processing. The Start Jobs API can be used to trigger the bots based on HR events, such as new employee records being added or leave requests being submitted.

### **3.5. Supply Chain and Inventory Management**

Organizations can streamline their supply chain and inventory

**J Robot Auto Res , 2023 Volume 4 | Issue 3 | 421**

management processes by integrating UiPath bots with relevant to update inventory levels, process purchase orders, and manage supply chain logistics automatically. applications. By using the Start Jobs API, bots can be triggered

can be triggered to update inventory levels, process purchase

 $\mathbf{m}$  incident ticket handling, such as incident ticket handling, such as incident ticket handling,  $\mathbf{m}$ 

# 3.6. IT Service Management

The solution can be applied to automate IT service management IT solution can be applied to automate IT service management processes, such as incident ticket handling, asset management, and user account provisioning. The start Jobs ATT can be used to trigger UiPath bots and pass relevant IT data as input parameters organizations operations operations to streamline IT operations. and user account provisioning. The Start Jobs API can be used to

### $r_{\rm eff}$  regulations between  $\mu$  integrating under the  $\mu$ 3.7. Compliance and Regulatory Reporting

1 Organizations operating in regulated industries can leverage the solution to automate compliance checks and regulatory reporting organizations can trigger bots through the Start Jobs API to perform routine checks and generate compliance reports automatically. processes. By integrating UiPath bots with compliance systems,

### **i 3.8. Cross-Platform Automation**

The solution can be applied to enable cross-platform automation, allowing organizations to trigger UiPath bots from different thirdparty applications. By utilizing the Start Jobs API, bots can be seamlessly integrated into various workflows, leading to a more efficient and interconnected automation ecosystem.

# **4. Benefits of the solution**

## *A. Real-Time Reactions:* **4.1. Real-Time Reactions**

Leveraging the Start Jobs API allows for near-real-time Leveraging the Start Jobs API allows for near-real-time reactions to changes in applications and systems. UiPath bots can be triggered immediately based on specific events, enabling quicker responses t and agility in handling dynamic business environments [3].

#### **4.2. Seamless Integration**

The solution enables seamless integration of UiPath bots with various third-party applications and systems. This promotes cohesive and smooth collaboration between different tools, fostering a comprehensive and interconnected automation ecosystem [3].

### **4.3. Customization and Flexibility**

The Start Jobs API empowers organizations to pass input parameters to UiPath bots, enabling customization and fine-tuning of automation processes to meet specific requirements. This flexibility allows for adaptable automation solutions tailored to individual business needs.

### **4.4. End-to-End Automation**

The solution supports end-to-end automation by bridging the gap between different applications and processes. Organizations can achieve comprehensive process optimization, from data entry to complex decision-making tasks, through the integration of UiPath bots into diverse workflows.

### **4.5. Improved Efficiency**

By automating repetitive tasks, the solution enhances efficiency within organizational workflows. UiPath bots can handle mundane and time-consuming processes, freeing up human resources to focus on more strategic and value-added activities [20].

### **4.6. Error Reduction**

Automation through UiPath bots helps minimize human errors that are common in manual processes. The solution ensures accuracy and consistency in data processing, leading to reliable and errorfree financial and operational outcomes [20].

### **5. CONCLUSION**

In conclusion, this research paper presents a robust and innovative solution for seamlessly integrating UiPath bots into diverse organizational workflows and processes. Leveraging the power of the UiPath Start Jobs API, the solution enables organizations to achieve comprehensive process automation and digital transformation with unprecedented efficiency and accuracy.

The integration of UiPath bots with various applications and systems opens up a world of possibilities for automating repetitive, data processing, and decision-making tasks. By utilizing the Start Jobs API, organizations can trigger bots in near-real-time, reacting swiftly to changes and events within their workflows. This eliminates the need for continuous monitoring of robotic processes, allowing human resources to focus on more strategic and value-driven activities.

Moreover, the ability to pass input parameters to UiPath bots provides customization and flexibility, making it possible to tailor automation processes to meet specific organizational requirements. End-to-end automation is achieved by bridging gaps between applications and processes, leading to comprehensive process optimization.

In conclusion, the seamless integration of UiPath bots into organizational systems and workflows through the Start Jobs API empowers organizations to optimize their processes and boost productivity and efficiency. This integration sets a new standard for automation, leading to a future where intelligent automation drives organizational growth and success. It enables organizations to achieve exceptional productivity and operational excellence.

While this research paper has provided valuable insights into seamlessly integrating UiPath bots into organizational workflows and processes using the Start Jobs API, there remain several avenues for future work and research to further enhance and expand upon these findings. The following areas offer promising opportunities for exploration: optimizing communication, humanbot collaboration, intelligent decision-making, security, crossplatform integration, performance optimization, user experience, and assessing economic and societal impact to further enhance UiPath bot integration and drive digital automation.

### **6. Conflict of Interest Statement**

The author, Sai Madhur Potturu, is employed at Zoetis Inc., specifically in the Robotics Center of Excellence (CoE) department. Zoetis Inc. is a company that provides animal healthcare products and services. The development and implementation of the digital solution presented in this manuscript align with the author's role and responsibilities within the organization. The author declares no financial or personal relationships that may have influenced the content or findings presented in this manuscript.

### **7. Data Availability Statement**

The data used to support the findings of this study are available from the corresponding author upon reasonable request. The data include the PowerApps application design, RPA solution implementation details, and relevant datasets used for testing and evaluation. Access to the data will be provided to researchers or individuals to replicate the study findings or conduct further analyses related to the presented digital solution.

### **References**

- 1. [Tripathi, A. M. \(2018\). Learning Robotic Process Automation:](https://books.google.co.in/books?hl=en&lr=&id=SLZTDwAAQBAJ&oi=fnd&pg=PP1&dq=%27%27%5B1%5D%09Tripathi,+A.+M.+(2018).+Learning+Robotic+Process+Automation:+Create+Software+robots+and+automate+business+processes+with+the+leading+RPA+tool%E2%80%93UiPath.+Packt+Publishing+Ltd.%27%27&ots=py9BgVqyNM&sig=rqTYpGncsdgA7SMgj7wbYeyU6tw&redir_esc=y#v=onepage&q&f=false) [Create Software robots and automate business processes with](https://books.google.co.in/books?hl=en&lr=&id=SLZTDwAAQBAJ&oi=fnd&pg=PP1&dq=%27%27%5B1%5D%09Tripathi,+A.+M.+(2018).+Learning+Robotic+Process+Automation:+Create+Software+robots+and+automate+business+processes+with+the+leading+RPA+tool%E2%80%93UiPath.+Packt+Publishing+Ltd.%27%27&ots=py9BgVqyNM&sig=rqTYpGncsdgA7SMgj7wbYeyU6tw&redir_esc=y#v=onepage&q&f=false) [the leading RPA tool–UiPath. Packt Publishing Ltd.](https://books.google.co.in/books?hl=en&lr=&id=SLZTDwAAQBAJ&oi=fnd&pg=PP1&dq=%27%27%5B1%5D%09Tripathi,+A.+M.+(2018).+Learning+Robotic+Process+Automation:+Create+Software+robots+and+automate+business+processes+with+the+leading+RPA+tool%E2%80%93UiPath.+Packt+Publishing+Ltd.%27%27&ots=py9BgVqyNM&sig=rqTYpGncsdgA7SMgj7wbYeyU6tw&redir_esc=y#v=onepage&q&f=false)
- 2. [Mullakara, N., & Asokan, A. K. \(2020\). Robotic process](https://books.google.co.in/books?hl=en&lr=&id=jNPnDwAAQBAJ&oi=fnd&pg=PP1&dq=%27%27Mullakara,+N.,+%26+Asokan,+A.+K.+(2020).+Robotic+process+automation+projects:+build+real-world+RPA+solutions+using+UiPath+and+automation+anywhere.+Packt+Publishing+Ltd.%27%27&ots=uYKycfRACE&sig=9PTjx-hGn5YEQgCd1a1qDLQZRjA&redir_esc=y#v=onepage&q&f=false) [automation projects: build real-world RPA solutions using](https://books.google.co.in/books?hl=en&lr=&id=jNPnDwAAQBAJ&oi=fnd&pg=PP1&dq=%27%27Mullakara,+N.,+%26+Asokan,+A.+K.+(2020).+Robotic+process+automation+projects:+build+real-world+RPA+solutions+using+UiPath+and+automation+anywhere.+Packt+Publishing+Ltd.%27%27&ots=uYKycfRACE&sig=9PTjx-hGn5YEQgCd1a1qDLQZRjA&redir_esc=y#v=onepage&q&f=false) [UiPath and automation anywhere. Packt Publishing Ltd.](https://books.google.co.in/books?hl=en&lr=&id=jNPnDwAAQBAJ&oi=fnd&pg=PP1&dq=%27%27Mullakara,+N.,+%26+Asokan,+A.+K.+(2020).+Robotic+process+automation+projects:+build+real-world+RPA+solutions+using+UiPath+and+automation+anywhere.+Packt+Publishing+Ltd.%27%27&ots=uYKycfRACE&sig=9PTjx-hGn5YEQgCd1a1qDLQZRjA&redir_esc=y#v=onepage&q&f=false)
- 3. [UiPath\(n.d.\). UiPath Add-ins Guide. Postman.Uipath.Rocks.](https://postman.uipath.rocks/#intro)
- 4. [UiPath \(n.d.\). Five Essential API Features for End-to-End](https://www.uipath.com/blog/product-and-updates/end-to-end-automation-essential-api-features) [Automation. Www.Uipath.com.](https://www.uipath.com/blog/product-and-updates/end-to-end-automation-essential-api-features)
- 5. [Postman \(n.d.\). What is Postman? Postman.com.](https://www.postman.com/)
- 6. [UiPath \(n.d.\). Studio User Guide Preview. Docs.Uipath.com.](https://docs.uipath.com/studio/standalone/2023.10/user-guide/introduction)
- 7. [UiPath \(n.d.\). Project Templates. Docs.Uipath.com.](https://docs.uipath.com/studio/standalone/2023.4/user-guide/project-templates)
- 8. [UiPath \(n.d.\). Plans comparison. Docs.Uipath.com](C:\Users\admin\Desktop\. https:\docs.uipath.com\automation-cloud\automation-cloud\latest\admin-guide\about-licensing#plans-comparison)
- 9. [UiPath \(n.d.\). Automation Developer or RPA Developer.](C:\Users\admin\Desktop\[1]	https:\docs.uipath.com\orchestrator\automation-cloud\latest\user-guide\about-licensing#automation-developer-or-rpa-developer)  [Docs.Uipath.com.](C:\Users\admin\Desktop\[1]	https:\docs.uipath.com\orchestrator\automation-cloud\latest\user-guide\about-licensing#automation-developer-or-rpa-developer)
- 10. [UiPath \(n.d.\). Managing Access and Automation Capabilities.](https://docs.uipath.com/orchestrator/standalone/2023.4/user-guide/about-managing-user-access) [Docs.Uipath.com.](https://docs.uipath.com/orchestrator/standalone/2023.4/user-guide/about-managing-user-access)
- 11. [UiPath \(n.d.\). Consuming Cloud API. Docs.Uipath.com.](https://docs.uipath.com/orchestrator/automation-cloud/latest/api-guide/consuming-cloud-api)
- 12. [UiPath \(n.d.\). Start a Job using Orchestrator API. Forum.](C:\Users\admin\Desktop\[1]	https:\forum.uipath.com\t\start-a-job-using-orchestrator-api\307208) [Uipath.com.](C:\Users\admin\Desktop\[1]	https:\forum.uipath.com\t\start-a-job-using-orchestrator-api\307208)
- 13. [UiPath \(n.d.\). Start A Job On Specific Machine Using Modern](C:\Users\admin\Desktop\. https:\forum.uipath.com\t\start-a-job-on-specific-machine-using-modern-folder-via-api-call\503009\1) [Folder Via API Call. Forum.Uipath.com](C:\Users\admin\Desktop\. https:\forum.uipath.com\t\start-a-job-on-specific-machine-using-modern-folder-via-api-call\503009\1)
- 14. [UiPath \(n.d.\). Start A Job On Specific Machine Using Modern](https://forum.uipath.com/t/start-a-job-on-specific-machine-using-modern-folder-via-api-call/503009/1) [Folder Via API Call. Forum.Uipath.com](https://forum.uipath.com/t/start-a-job-on-specific-machine-using-modern-folder-via-api-call/503009/1)
- 15. [UiPath \(n.d.\). Authenticating to Your Automation Cloud](https://docs.uipath.com/orchestrator/automation-cloud/latest/api-guide/consuming-cloud-api#authenticating-to-your-automation-cloud-based-orchestrator-tenant) [Based Orchestrator Tenant. Docs.Uipath.com](https://docs.uipath.com/orchestrator/automation-cloud/latest/api-guide/consuming-cloud-api#authenticating-to-your-automation-cloud-based-orchestrator-tenant)
- 16. [\[UiPath Video Tutorials Made by Cristian Negulescu\]. \(2020,](https://www.youtube.com/watch?v=WWBwxstGtgM) [December 3\). Postman read process result from UiPath](https://www.youtube.com/watch?v=WWBwxstGtgM)  [Orchestrator \(REST API\) \[Video\]. Www.Youtube.com](https://www.youtube.com/watch?v=WWBwxstGtgM)
- 17. [UiPath Video Tutorials Made by Cristian Negulescu\]. \(2020,](https://www.youtube.com/watch?v=84Wlzn1CK_Y&list=PLtmJ1hI2wYBl8ch2k4bwB_2I_Fiu1t5bn&t=6s) [March 11\). Start UiPath Process from Postman \(Orchestrator](https://www.youtube.com/watch?v=84Wlzn1CK_Y&list=PLtmJ1hI2wYBl8ch2k4bwB_2I_Fiu1t5bn&t=6s)  [REST API\) \[Video\]. Www.Youtube.com.](https://www.youtube.com/watch?v=84Wlzn1CK_Y&list=PLtmJ1hI2wYBl8ch2k4bwB_2I_Fiu1t5bn&t=6s)
- 18. [UiPath \(n.d.\). Start job process via API in Modern Folders](https://forum.uipath.com/t/start-job-process-via-api-in-modern-folders-the-jobs-associated-process-could-not-be-found/478483) [- The job's associated process could not be found. Forum.](https://forum.uipath.com/t/start-job-process-via-api-in-modern-folders-the-jobs-associated-process-could-not-be-found/478483)

[Uipath.com.](https://forum.uipath.com/t/start-job-process-via-api-in-modern-folders-the-jobs-associated-process-could-not-be-found/478483)

- 19. [beachnet \(n.d.\). The Benefits of Automation for Different](C:\Users\admin\Desktop\Beachnet.com. https:) [Industries. Www. //www.beachnet.com/industries-automation](C:\Users\admin\Desktop\Beachnet.com. https:)[benefits/](C:\Users\admin\Desktop\Beachnet.com. https:)
- 20. [infomentum \(n.d.\). API+RPA. Www.Infomentum.com.](https://www.infomentum.com/api-rpa-automation-integration)
- 21. [\(n.d.\). 7 Biggest Benefits of RPA \(Robotic Process](C:\Users\admin\Desktop\. https:\www.kofax.com\learn\blog\benefits-of-rpa)  [Automation\). Www.Kofax.com](C:\Users\admin\Desktop\. https:\www.kofax.com\learn\blog\benefits-of-rpa)

**Copyright:** *©2023: Sai Madhur Potturu. This is an open-access article distributed under the terms of the Creative Commons Attribution License, which permits unrestricted use, distribution, and reproduction in any medium, provided the original author and source are credited.*